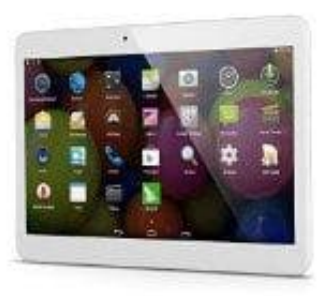

## **Acepad 10 ZOLL Tablet**

## **PC erkennt keine MTP-Devices mehr**

Seit dem Anniversary-Update von Windows 10 häufen sich Meldungen, dass Geräte, die sich per MTP verbinden wollen, nicht mehr erkannt werden. Mit diesen einfachen Schritten werden Sie das Problem los:

- 1. Schließen Sie das Handy/Tablet per USB an Ihren Rechner an.
- 2. Öffnen Sie anschießend den Geräte-Manager. Sie finden das Programm, indem Sie "devmgmt.msc" in die Windows-Suche eingeben.
- 3. Ihr Gerät erscheint nun mit einem gelben Warnzeichen unter "Tragbare Geräte".
- 4. Klicken Sie mit der rechten Maustaste auf den Namen des Gerätes und wählen Sie "Treibersoftware aktualisieren". Öffnen Sie anschießend den Geräte-Manager. Sie finden das Programm, indem Sie "dev<br>Windows-Suche eingeben.<br>Ihr Gerät erscheint nun mit einem gelben Warnzeichen unter "Tragbare Geräte".<br>Klicken Sie mit der rechten Maustaste
- 5. Wählen Sie anschließend "Auf dem Computer nach Treibersoftware suchen" -> "Aus einer Liste von Gerätetreibern auf dem Computer suchen".
- 6. Klicken Sie in der Auflistung nun auf "MTP-USB-Gerät" und bestätigen Sie mit "Weiter". Daraufhin installieren